- A submissão de TCC mudou e agora segue a [Portaria](http://gedoc.ifes.edu.br/documento/FD41D390D02382C40A3612A23CCED814?inline) Nº 151, da Reitoria do Ifes, de acordo com a qual todos os trabalhos de conclusão de curso devem ser disponibilizados no Repositório Institucional.
- Não existe tempo estabelecido para depósito do TCC. Porém é necessário concluir a submissão para solicitar o diploma junto a CRA. O processo de submissão pode demorar, em média 5 dias úteis.
- Folha de aprovação e Termo de Autorização precisam ser assinados via SIPAC. Acesse tutoriais sobre o SIPAC [aqui.](https://prodi.ifes.edu.br/2017-08-01-12-30-45/cpgpe)
- Membros externos da Banca precisam se cadastrar no SIPAC. Solicite a eles esta ação com antecedência. Para saber como fazer clique [aqui.](https://prodi.ifes.edu.br/images/stories/TUTORIAL_PARA_ASSINATURA_DE_EXTERNOS.pdf)

## 1. NOVAS REGRAS

**Incluir a ficha no TCC e iniciar a submissão no repositório**

**Aguardar validação da Biblioteca no Repositório e o envio da sua declaração**

**Enviar arquivo final e termo para a Biblioteca elaborar ficha**

#### **Realizar todas alterações solicitadas pela**

# **TCF - MONOGRAFIA** ORIENTAÇÕES PARA SUBMISSÃO NO RI

**banca**

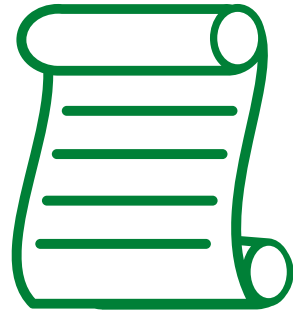

#### 2. FLUXO FORMATO MONOGRAFIA

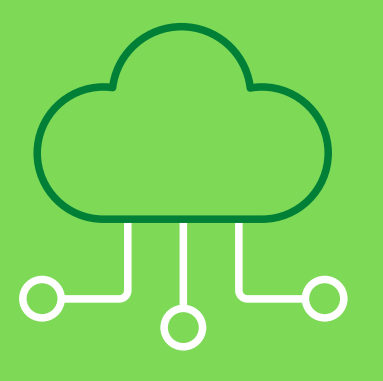

Com a versão finalizada do TCC, após ajustes da banca e com a folha de aprovação assinada via SIPAC. Envie a monografia em formato PDF para o e-mail monografias.ci@ifes.edu.br para elaboração da ficha catalográfica. Quando receber a ficha, inclua no trabalho e inicie a submissão no repositório. Após concluir, espere a validação da Biblioteca.

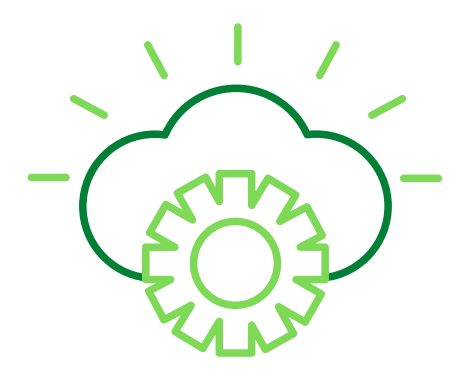

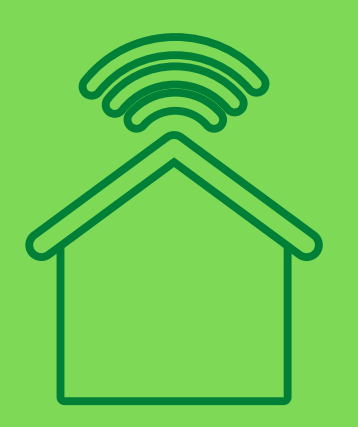

Junto ao TCC, será necessário incluir no RI o termo de autorização para publicação assinado pelos autores. Acesse o termo **aqui**. Este termo deve ser preenchido e assinado via [SIPAC.](https://sipac.ifes.edu.br/public/jsp/portal.jsf) O orientador insere o Termo no sistema (no campo assunto do documento, utilize o n. 125.32). Para assinar o orientando precisará logar com sua Matrícula e Senha no SIPAC (o mesmo login que utiliza no Acadêmico). Lembre-se de informar sobre a restrição de publicação, se houver, e determinar sua duração.

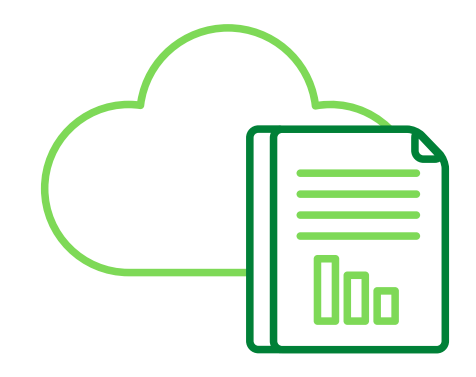

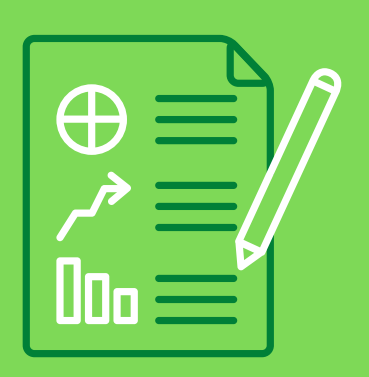

# 3. TERMO DE AUTORIZAÇÃO

## 4. NORMAS TÉCNICAS

- Será possível acessar o repositório com sua matrícula e senha.
- Clicando [aqui](https://repositorio.ifes.edu.br/page/sobre) você encontra o manual sobre como submeter.
- Deposite na comunidade Trabalhos Acadêmicos e Técnicos Trabalhos de Conclusão de Curso de Graduação - Depois escolha a Área de acordo com a área CAPES do seu curso. Por exemplo: para a Licenciatura em Matemática área será Multidisciplinar. Se tiver dúvidas acesse a tabela [aqui](https://www.gov.br/capes/pt-br/acesso-a-informacao/acoes-e-programas/avaliacao/instrumentos/documentos-de-apoio-1/tabela-de-areas-de-conhecimento-avaliacao)
- Após a submissão é necessário aguardar a validação pela Biblioteca do Campus.

#### 6. ACESSE O [REPOSITÓRIO](https://repositorio.ifes.edu.br/)

## 7. PRE ENCHIMENTO DOS DADOS NO RI

SOBRENOME DO AUTOR, Prenome. Título. Ano. Número de folhas. Tese, Dissertação, Monografia/Trabalho de Conclusão de Curso (grau e área) e trabalhos interdisciplinares – Unidade de Ensino, Instituição, Local, ano.

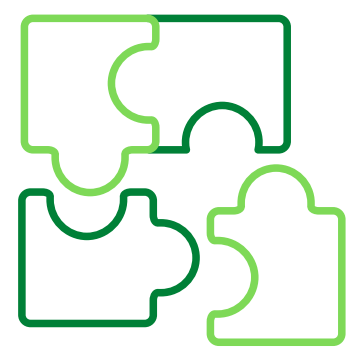

#### BIBLIOTECA DO IFES CAMPUS CACHOEIRO DE ITAPEMIRIM

- Leia com atenção e observe que abaixo de cada metadado existem exemplos de como preencher. Utilize sua ficha como guia para padrão do título, autor e descritores.
- Ao fazer upload dos arquivos o nome deve ser o padrão: TCC\_Sobrenome e Termo\_Sobrenome
- Você precisará informar o link do Currículo Lattes e Orcid dos autores quando forem servidores do Ifes.
- O campo Referência Bibliográfica pode gerar dúvidas, então utilize o modelo abaixo:

#### **Se surgirem dúvidas neste processo e/ou para para agilizar a aprovação envie um e-mail para monografias.ci@ifes.edu.br**

Antes da submissão a monografia deve estar no padrão ABNT, seguindo as recomendações das NBR's 6022 e 6023. Veja o passo a passo para acessar as normas clicando [aqui.](https://cachoeiro.ifes.edu.br/images/stories/2020/biblioteca/acesso_gedweb.pdf) O Ifes também possui guias para te auxiliar neste momento, acesse as Normas para Apresentação de Trabalhos Acadêmicos clicando [aqui](http://biblioteca.ifes.edu.br:8080/pergamumweb/vinculos/000012/0000121A.pdf) e as Normas para Apresentação de Referências clicando [aqui](http://biblioteca.ifes.edu.br:8080/pergamumweb/vinculos/000019/00001950.pdf)

## 5. ELABORAÇÃO DA FICHA